# I3File Tools and Visulaization

Kevin Meagher 11 June 2019 IceCube Bootcamp

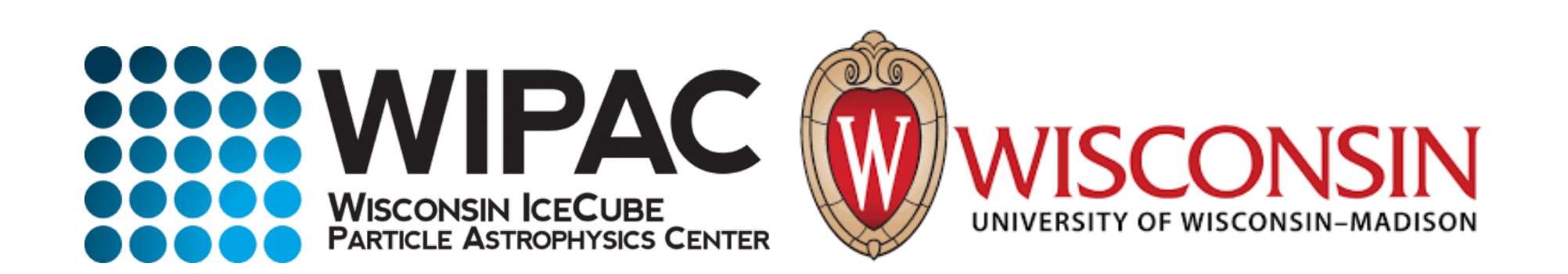

### What is an .i3 File?

- Standard file format for IceCube data
- Used for both experimental data and simulation
- I3 files are used for serial processing of data
- The frame is the fundamental unit of an i3 file
- Each frame represents one IceCube event (~10ms of IceCube data)

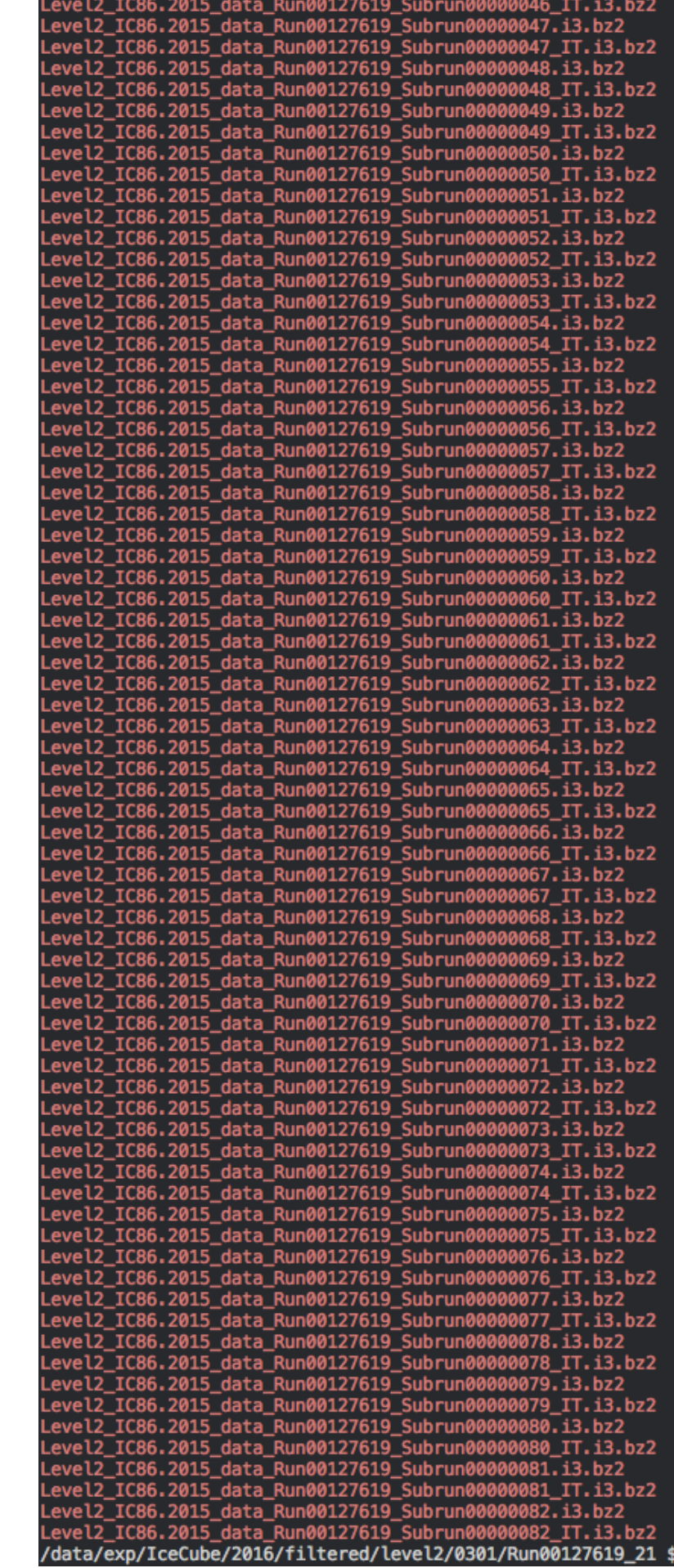

## Different types of frames

Frames are Identified by a letter

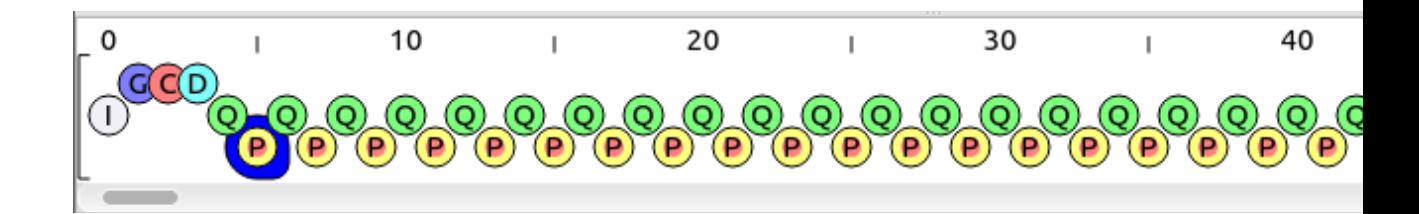

Metadata (usually once per file)

- "I" (TrayInfo): contains processing information of the current file
- "G" (Geometry): Coordinates of each DOM
- "C" (Calibration): Contains calibration on photomultiplier tubes
- "D" (Detector Status): Information about the how the DOMs were configured for this specific run

Event Info:  $($  ~10 us of data)

- "Q" (DAQ): Waveforms recorded for this event
- "P" (Physics): High level pulse information and reconstructions

### Steamshovel

#### Tool for 3D visualization of IceCube events in a GUI

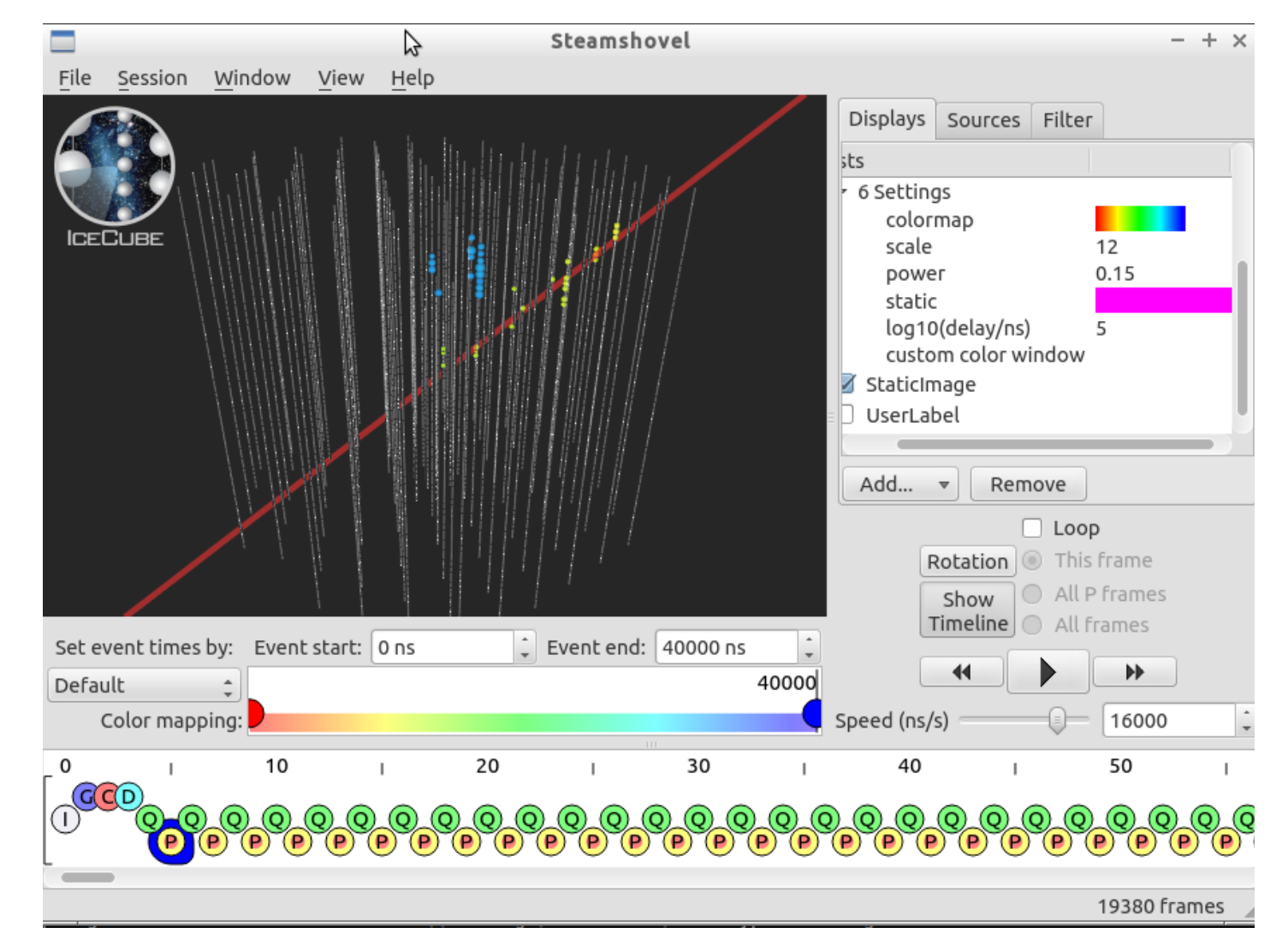

#### To Use

1. First enter the IceTray environment:

On the VM: ~/i3\_software/combo/build/env-shell.sh

2. For a file in .i3 format

on the VM: steamshovel GCD-File.i3[.zst] Data.i3[.zst]

steamshovel documentation:

http://software.icecube.wisc.edu/offline\_trunk/ projects/ steamshovel/index.html

# Steamshovel Demo

## Dataio-shovel

- Tool for easily viewing .i3 files in terminal
- Can be run on remote machines (such as cobalts)

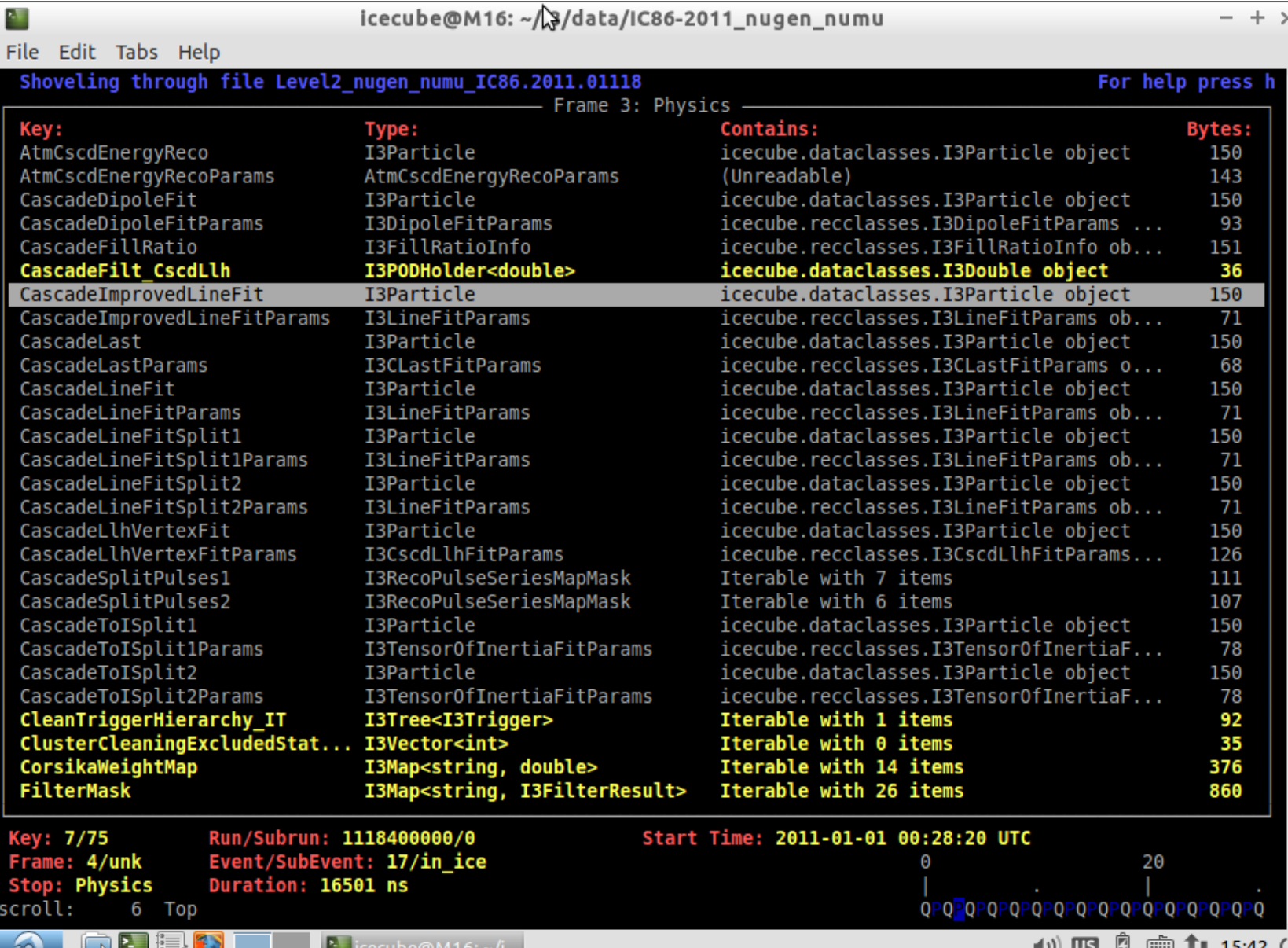

To Use

1. First enter the IceTray environment:

On the VM: ~/i3\_software/combo/build/env-shell.sh

2. For a file in .i3 format

on the VM: steamshovel GCD-File.i3[.zst] Data.i3[.zst]

### Useful commands In dataio-shovel

- "x": open a module in XML format
- "enter": open an object in a cleaned human readable format
- "g": goto a frame number
- "i": enter an python shell
- "L": import a library
- "?": show all available commands

# dataio-shovel Demo

Don't Suffer in silence, if you have any problems with Steamshovel or dataio-pyshovel do one of the following thing:

- File a detailed ticket: (use Component "IceCube Offline") <https://code.icecube.wisc.edu/projects/icecube/newticket>
- Ask on #Software on Slack
- Send an email to [software@icecube.wisc.edu](mailto:software@icecube.wisc.edu)